**HOCHSCHULE HANNOVER** UNIVERSITY OF **APPLIED SCIENCES** AND ARTS

Fakultät III Medien, Information und Design

### **IT-Services der HsH**

*CampusCard, E-Mail, Stud.IP und mehr*

Prof. Dr. Monika Steinberg, Lena-Marie Hoppe, Thomas Bruhnke: September 2023

# **E-Mail der Hochschule**

**Hochschule Hannover** *Fakultät III | Abteilung IK* IT-Services der HsH September 2023

#### **E-Mail der Hochschule**

Der E-Mail-Account setzt sich zusammen aus:

**Name, einem @ und stud.hs-hannover.de** 

Beispiele:

**vorname.nachname@stud.hs-hannover.de**

oder

**vorname1-vorname2.nachname@stud.hs-hannover.de**

#### **E-Mail der Hochschule**

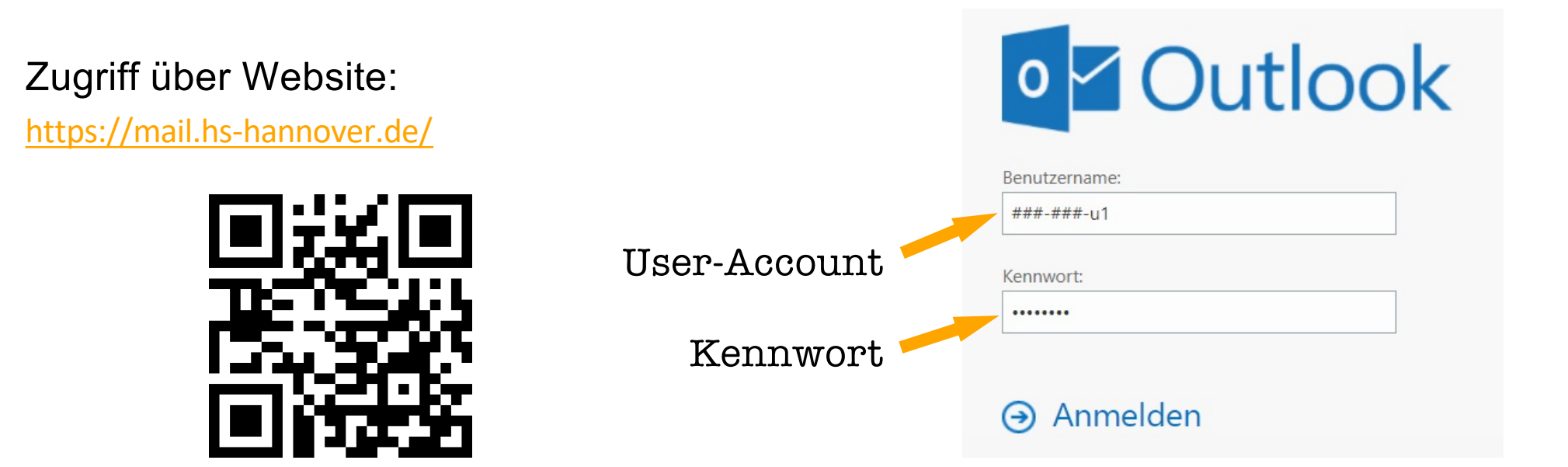

Anleitung zum Einrichten …

- vo[n Microsoft Outlook für Android/iOS | IT-Services der HsH](https://service.it.hs-hannover.de/de/faqs/microsoft-outlook-fr-android/)
- eine[s E-Mail-Clients | IT-Services der HsH](https://service.it.hs-hannover.de/de/faqs/mailserver-einstellungen/)

H

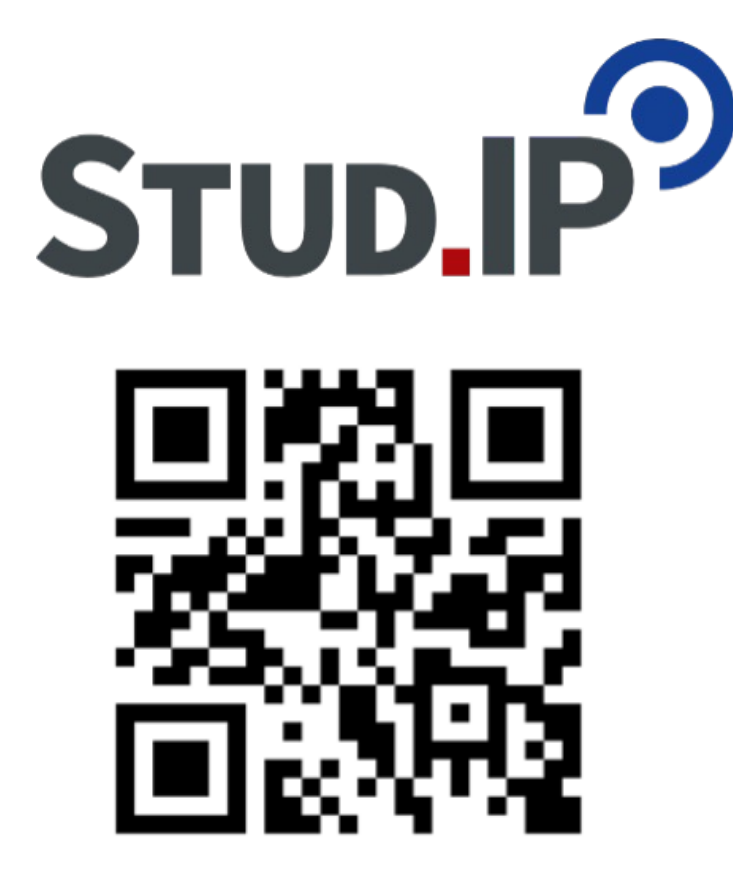

**[f3-studip.fh-h.de](https://f3-studip.fh-h.de/)/**

**Stud**ienbegleitender **I**nternetsupport von **P**räsenzlehre

- für **Stundenplanung, Raum- und Arbeitsplatzbuchung** sowie als Community-Tool
- **UNBEDINGT** anmelden!!!

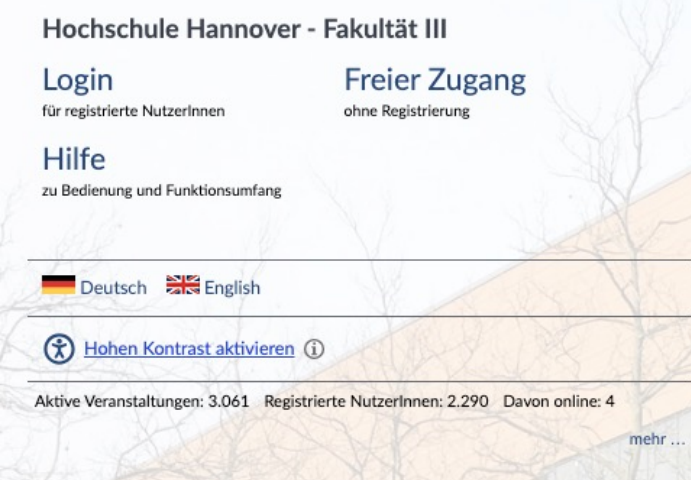

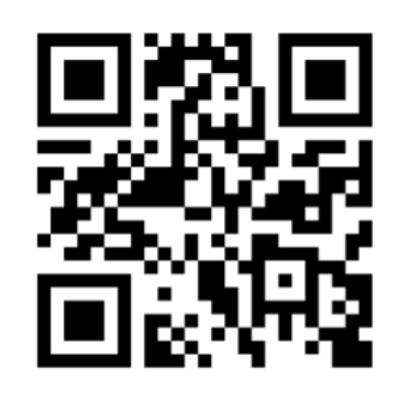

und … **[f3-studip.fh-h.de](https://f3-studip.fh-h.de/)/**

- Anmeldung mit **User-Account** *(###-###-u1)* und **-Kennwort**
- bei Erstanmeldung
	- **Nutzungsbedingungen zustimmen**
	- dann: Profil einrichten, Veranstaltungen belegen, Stundenplan zusammenstellen, Arbeitsplätze buchen, Studiengruppen gründen, Dateien austauschen, und, und,

**Hilfe, Tipps und Tricks zu Stud.IP:**

- Veranstaltung **Rund um Stud.IP** 
	- Reiter "Stud.IP an der F3"  $\rightarrow$  [Stud.IP für Studierende](https://f3-studip.fh-h.de/dispatch.php/course/courseware/?cid=d75f1971b7117f9be1c724739f57b91c)
	- Reiter "Dateien"  $\rightarrow$  [Support-Cards für Studierend](https://f3-studip.fh-h.de/dispatch.php/course/files/index/8d2e5f35d4c53e13aa54c0406fc812a1?cid=d75f1971b7117f9be1c724739f57b91c)e
- Veranstaltun[g Willkommen an der F](https://f3-studip.fh-h.de/dispatch.php/course/overview?cid=253b4399ae3c00717c85c6bacf2b13cb)3
	- Reiter "F3-Campus-Guide"  $\rightarrow$  [Quiz-Touren](https://f3-studip.fh-h.de/dispatch.php/course/courseware/?cid=253b4399ae3c00717c85c6bacf2b13cb)

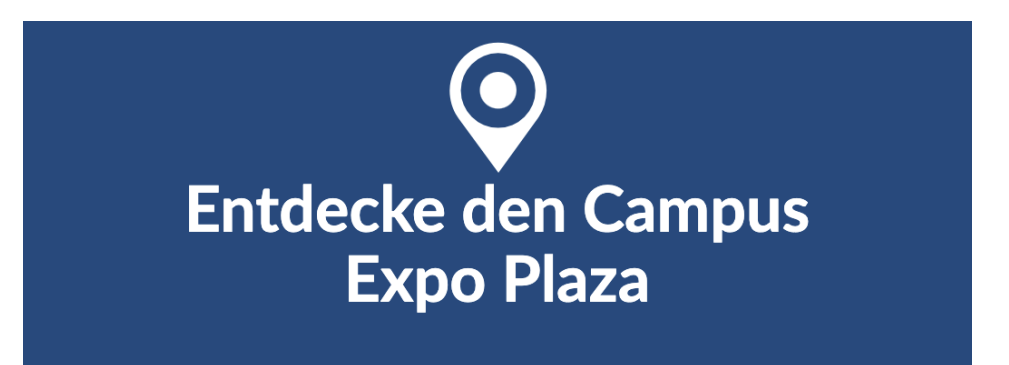

## **Moodle**

**Hochschule Hannover** *Fakultät III | Abteilung IK* IT-Services der HsH September 2023

Н

#### **Moodle**

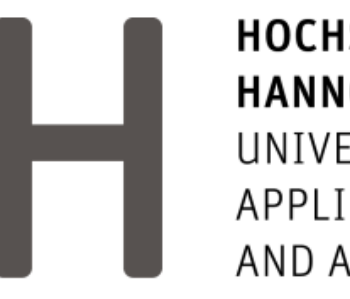

**HOCHSCHULE HANNOVER** UNIVERSITY OF **APPLIED SCIENCES** AND ARTS

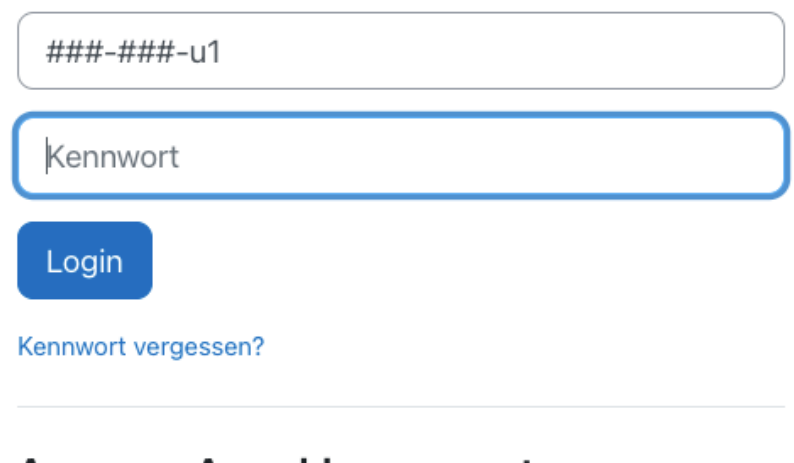

Anonyme Anmeldung nur nutzen, wenn kein HsH-Account vorhanden.

Anonym anmelden

#### **Kursmanagementsystem und Lernplattform**

- parallel zu Stud.IP
- Anmeldung mit User-Account *(###-###-u1)* und -Kennwort
- Demokurs [für Studierend](https://moodle.hs-hannover.de/course/view.php?id=6011)e

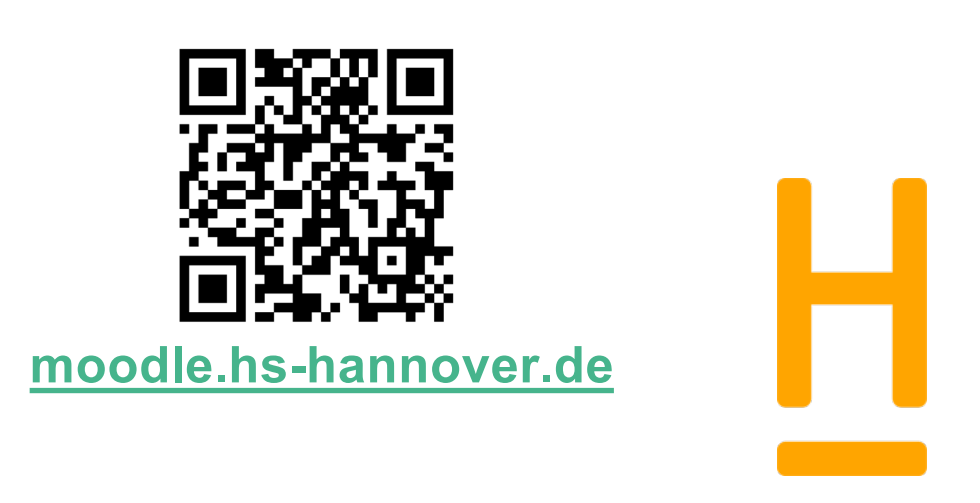

## **iCMS**

**Hochschule Hannover** *Fakultät III | Abteilung IK* IT-Services der HsH September 2023

H

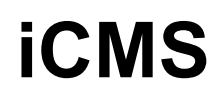

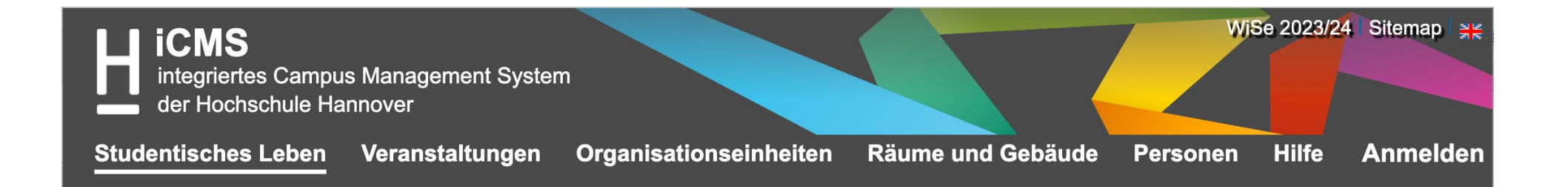

- [integriertes Campus Management System](https://icms.hs-hannover.de/)
- Anmeldung mit **User-Account** *(###-###-u1)* und -Kennwort
- Download von Studienbescheinigungen
- Einsicht Gebührenkonto
- Notenspiegel
- [Prüfungsanmeldung](https://f3-studip.fh-h.de/dispatch.php/file/details/e66cbf4d4da26b6aafa3649dda4b21e7?cid=0af3c5755698c5656d8451fcb9dcf74f&file_navigation=1)

# **Academic Cloud**

Н

#### **Academic Cloud**

- [Registrieren mit Hochschul-Ema](https://academiccloud.de/)il gemeinsam an Dateien arbeiten
- 50 GB freier Speicherplatz
- 
- zahlreiche Tools

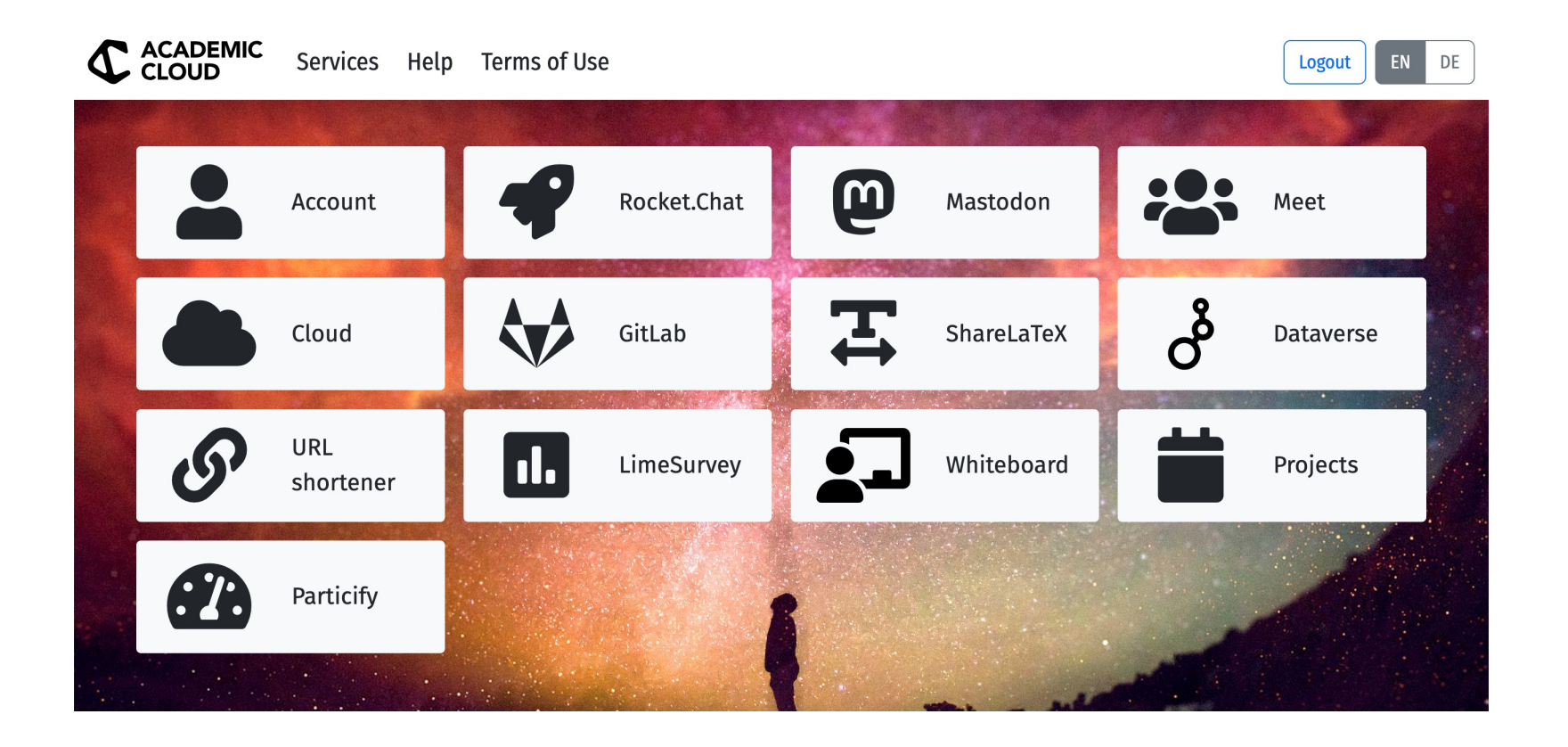

### **Netzlaufwerk**

н

#### **Netzlaufwerke**

- auch auf eigenem Rechner Zugriff auf persönliche Ordner *Dokumente* und *Downloads* = **Home-Laufwerk**
- außerdem: Gruppen-Laufwerke
- Einbindung unter MacOS, Linux und Windows möglich
- aber: nur im **Hochschul-Netzwerk** oder über **VPN**

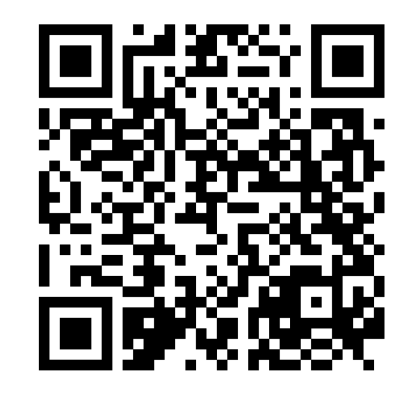

**[Alle Infos und Anleitungen](https://service.it.hs-hannover.de/de/services/net_drives/) [zu Netzlaufwerken](https://service.it.hs-hannover.de/de/services/net_drives/)**

# **Microsoft 365 (Office Paket)**

#### **Microsoft 365**

- Beantragung über [Account-Manage](https://accounts.hs-hannover.de/)r (Login mit **Master-Account** *###-###*   $=$  ohne  $-u1$  am Ende!)
- Nutzung der Office-Programme über Browser
	- *– oder –*

Installation auf privaten Rechnern

• leider keine Windows-Lizenz

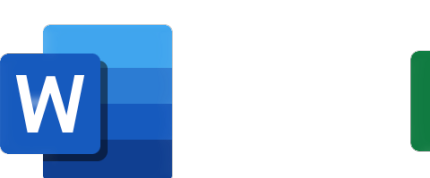

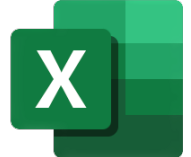

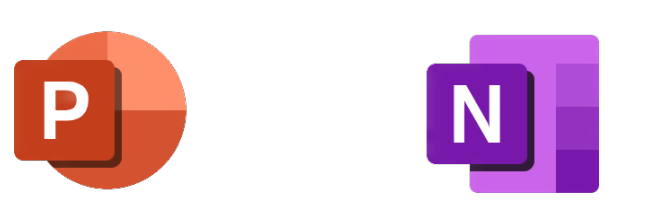

## **Adobe**

**Hochschule Hannover** *Fakultät III | Abteilung IK* IT-Services der HsH September 2023

H

#### **Adobe**

- Beantragung über [Account-Manage](https://accounts.hs-hannover.de/)r (Login mit **Master-Account** *###-###*   $=$  ohne  $-u1$  am Ende!)
- für Adobe Acrobat Reader an Hochschulrechnern nötig (alternativ: PDFs im Browser öffnen)
- leider keine Volllizenzen, sondern Rabatte b[ei Adobe-Produkten](https://www.adobe.com/de/creativecloud/buy/students.html)

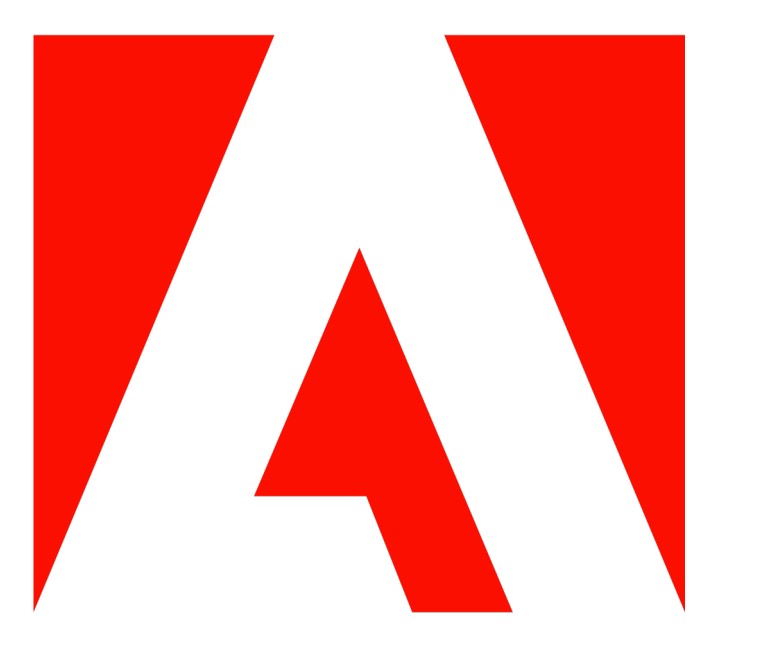

# **VPN**

#### **VPN = Virtual Private Network**

- Verbindung zum und IP-Adresse aus dem Hochschulnetzwerk
- ermöglicht Nutzung lizenzierter Software und lizenzierter Bibliotheksdienste
- ermöglicht Verbindung zum Fileserver, zu geschützten internen Seiten
- Software: **GlobalProtect für Windows/Mac/Linux**
- Anmeldung mit User-Account *(###-###-u1)* und -Kennwort

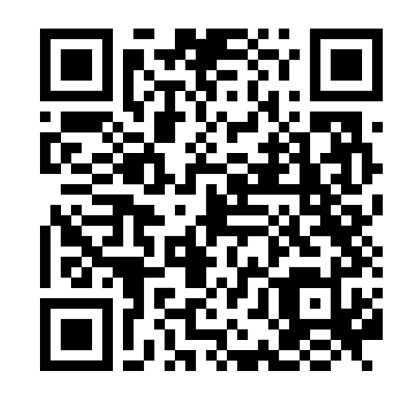

**[FAQ & Anleitungen](https://service.it.hs-hannover.de/de/services/vpn/) [zum VPN-Clien](https://service.it.hs-hannover.de/de/services/vpn/)t**

### **Hochschul-IT**

**Hochschule Hannover** *Fakultät III | Abteilung IK* IT-Services der HsH September 2023

н

### **Hochschul-IT**

- Anleitungen & FAQs für alle IT-Services sowie Links zu allen Diensten
- Anmeldung mit **User-Account** *(###-###-u1)*

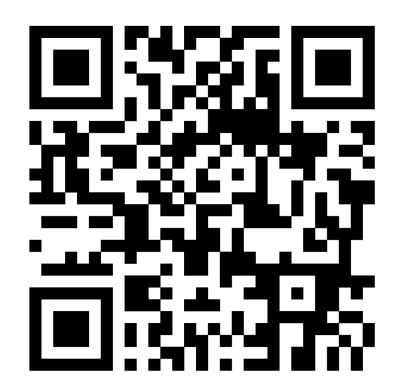

**[service.it.hs-hannover.de](https://service.it.hs-hannover.de/)/**

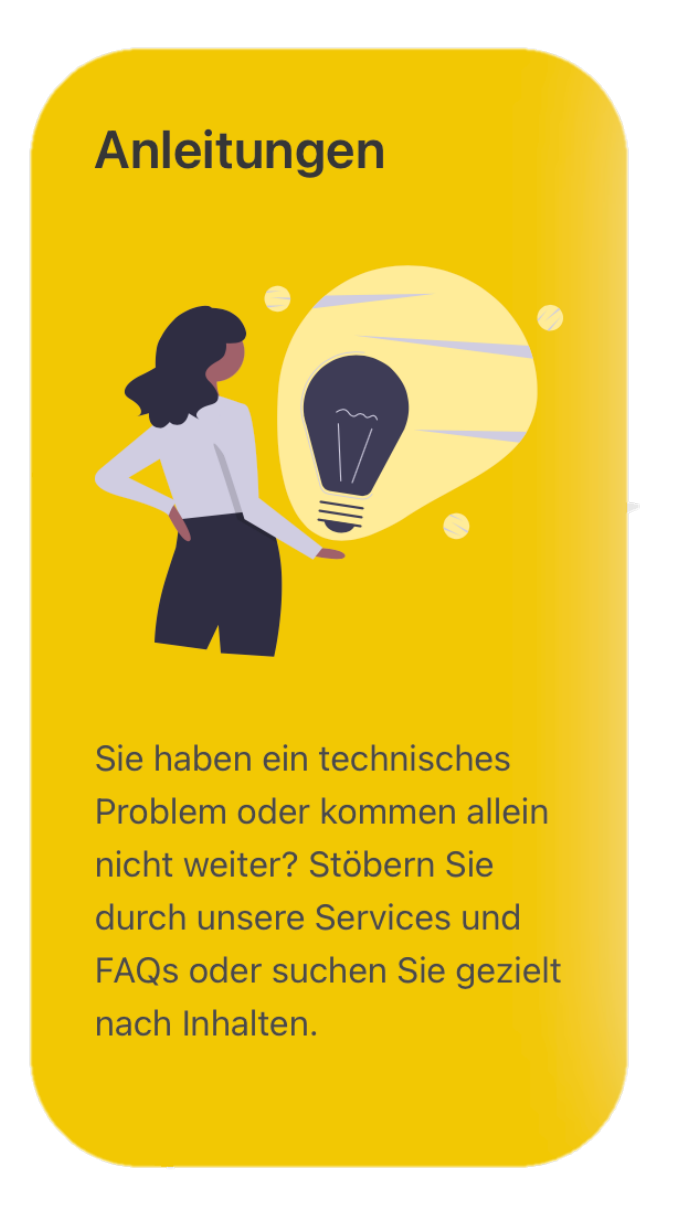

# **Drucken, Kopieren, Scannen**

**Hochschule Hannover** *Fakultät III | Abteilung IK* IT-Services der HsH September 2023

#### **Drucken, Kopieren, Scannen**

- 1. im Browser übe[r Webprin](https://webprint.hs-hannover.de:9443/)t
	- nur im Hochschul-Netz oder über VPN
	- Anmeldung mit **User-Account** *(###-###-u1)*
- 2. an Hochschul-PCs über *printpool-f/-sw*
- Abholen und Bezahlen der Druckaufträge mittels CampusCard an öffentlichen Druckern

#### **Standorte im EP12**

- 2E.1.01 (großer PC-Raum)
- 2E.1.06
- 2E.1.14 (Aquarium)
- 2E.1.15 (Bibliothek: zwei Geräte)

# **CampusCard**

Н

#### **CampusCard** *Funktionen*

- **Zutrittskontrolle**
- Semesterticket
- Mensakarte
- Bibliotheksausweis
- Schließfachnutzung (Hochschulsport, Bibliotheken)
- Drucken/Kopieren/Scannen
- Theater-Flatrate
- Hausmarke

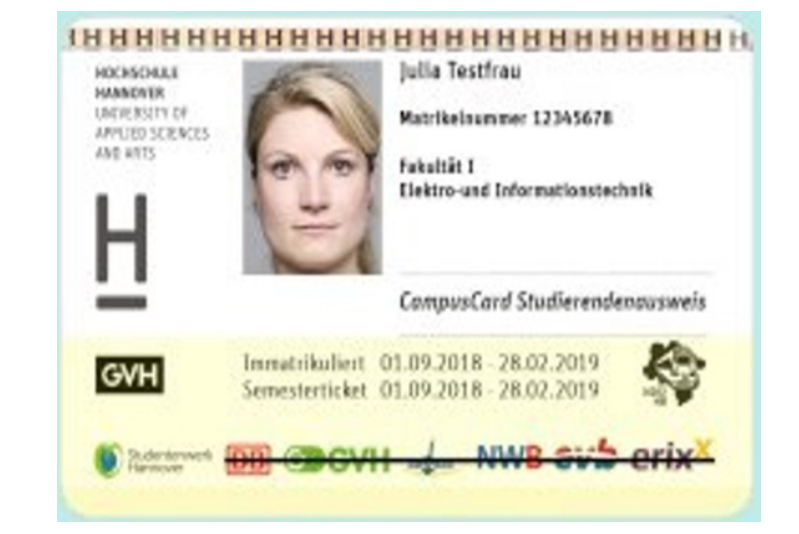

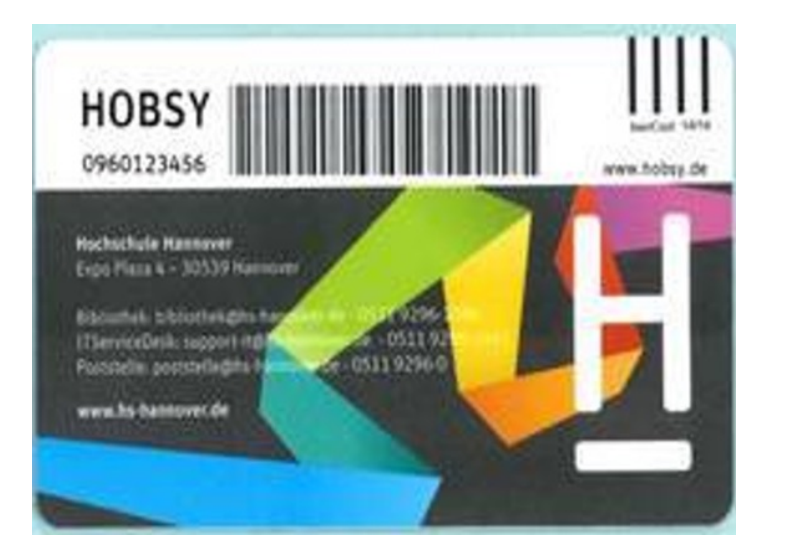

#### *Bei Verlust/Ersatz* à *[IT-Services der Hochschule](https://service.it.hs-hannover.de/de/faqs/campuscard-verlust/)*

### **CampusCard**

*Aufladen und Validieren*

#### **Standorte Aufwerter**

- EP2: am Eingang neben dem Pförtner
- EP12: 1. Etage vor Bibliothek
- Mensa (auch bar)

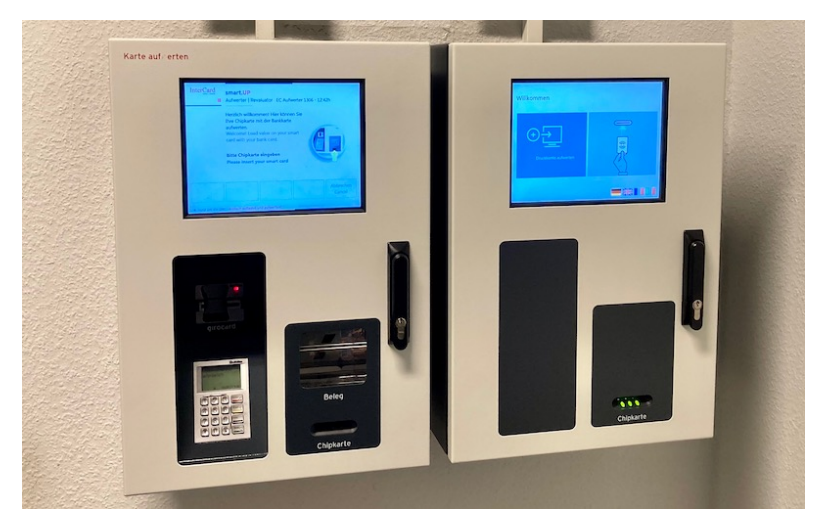

#### **Standorte Validierungsstationen**

- EP2: am Eingang neben dem Pförtner
- EP12: am Eingang gegenüber dem Pförtner

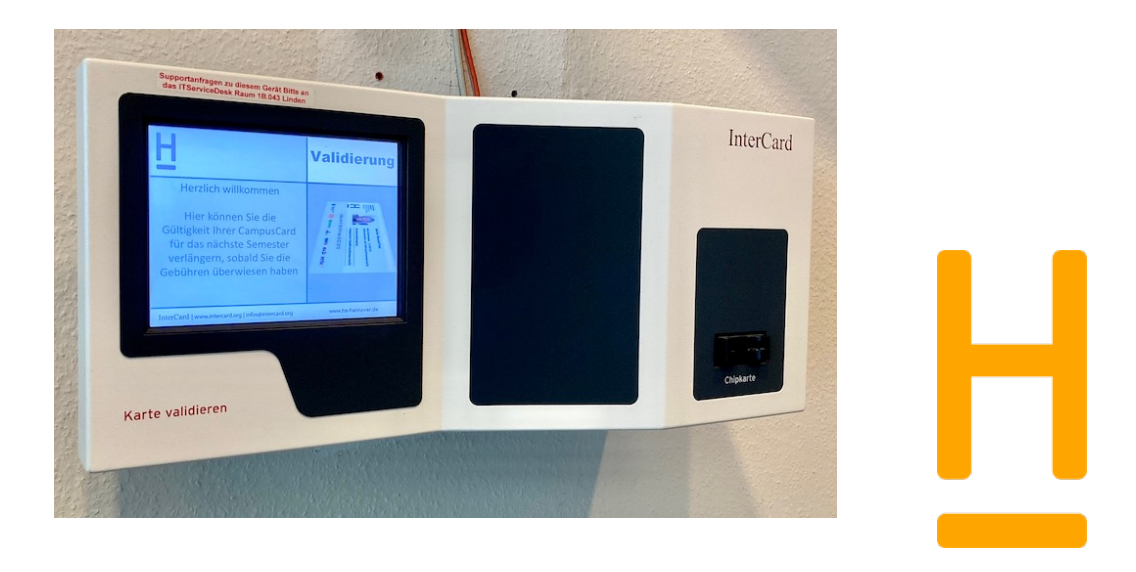

### **Linksammlung**

- [Stud.IP-Anleitungen für Studierend](https://f3-studip.fh-h.de/dispatch.php/course/courseware/?cid=d75f1971b7117f9be1c724739f57b91c)e
- [F3-Campus-Guid](https://f3-studip.fh-h.de/dispatch.php/course/courseware/?cid=253b4399ae3c00717c85c6bacf2b13cb)e
- [Anleitungen des IT Services der HsH](https://service.it.hs-hannover.de/de/services/)
- [Links zu den verschiedenen Dienste](https://service.it.hs-hannover.de/de/links/)n

Н

#### **HOCHSCHULE HANNOVER**

UNIVERSITY OF APPLIED SCIENCES AND ARTS

 $\equiv$ 

Fakultät III Medien, Information und Design

**Vielen Dank für die Aufmerksamkeit!**

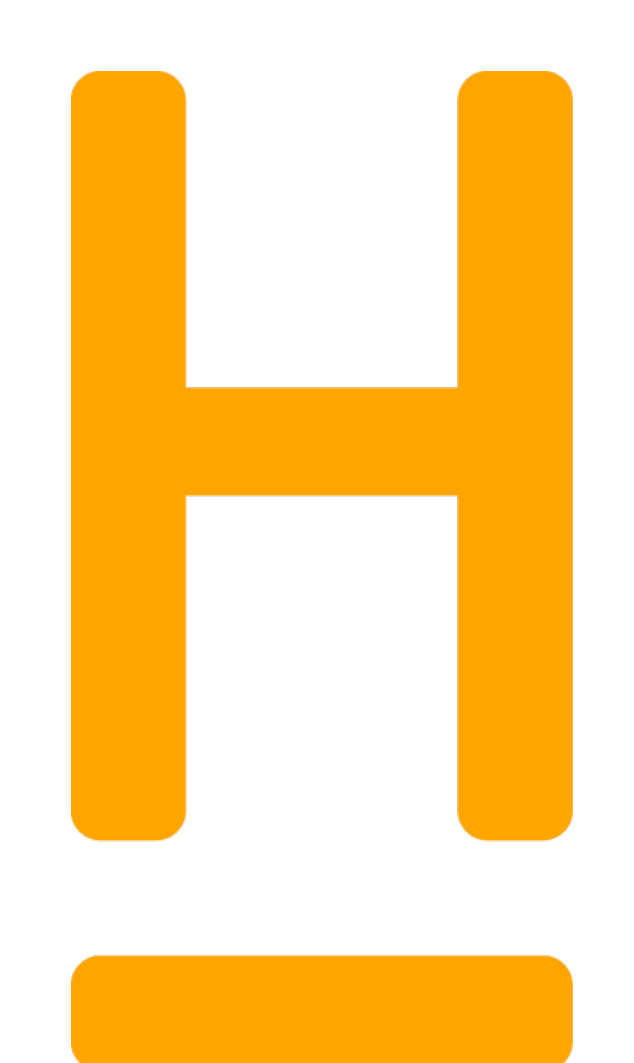